**SystemPrefs**

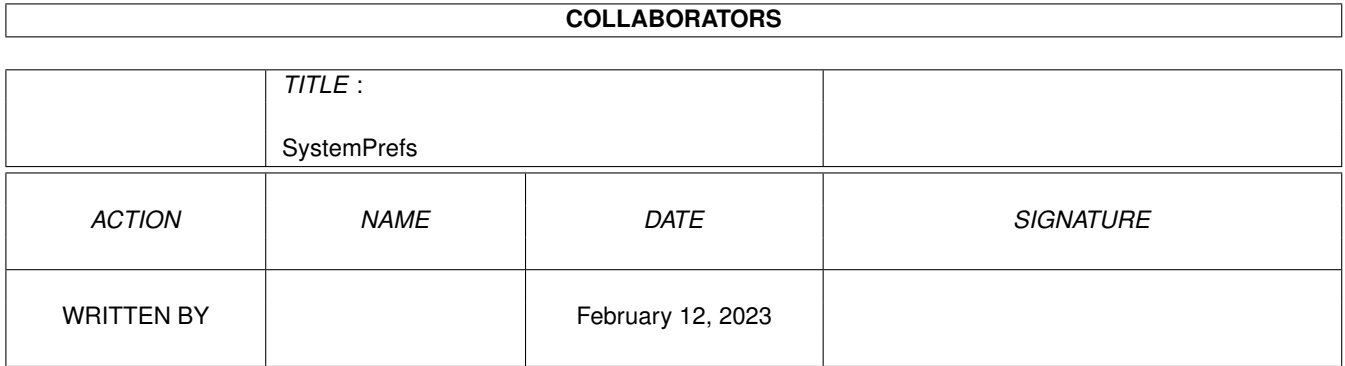

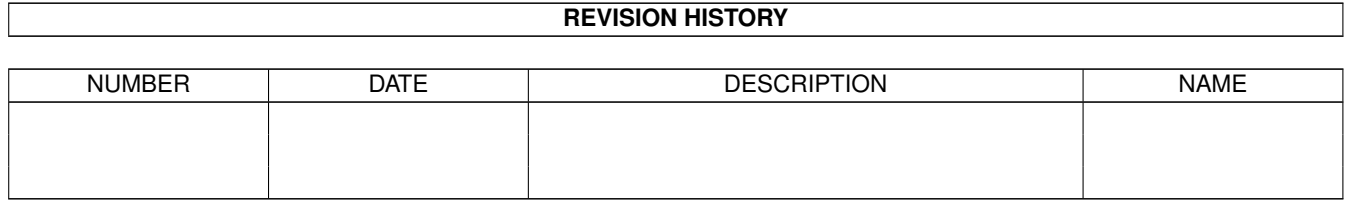

# **Contents**

#### 1 SystemPrefs [1](#page-3-0)

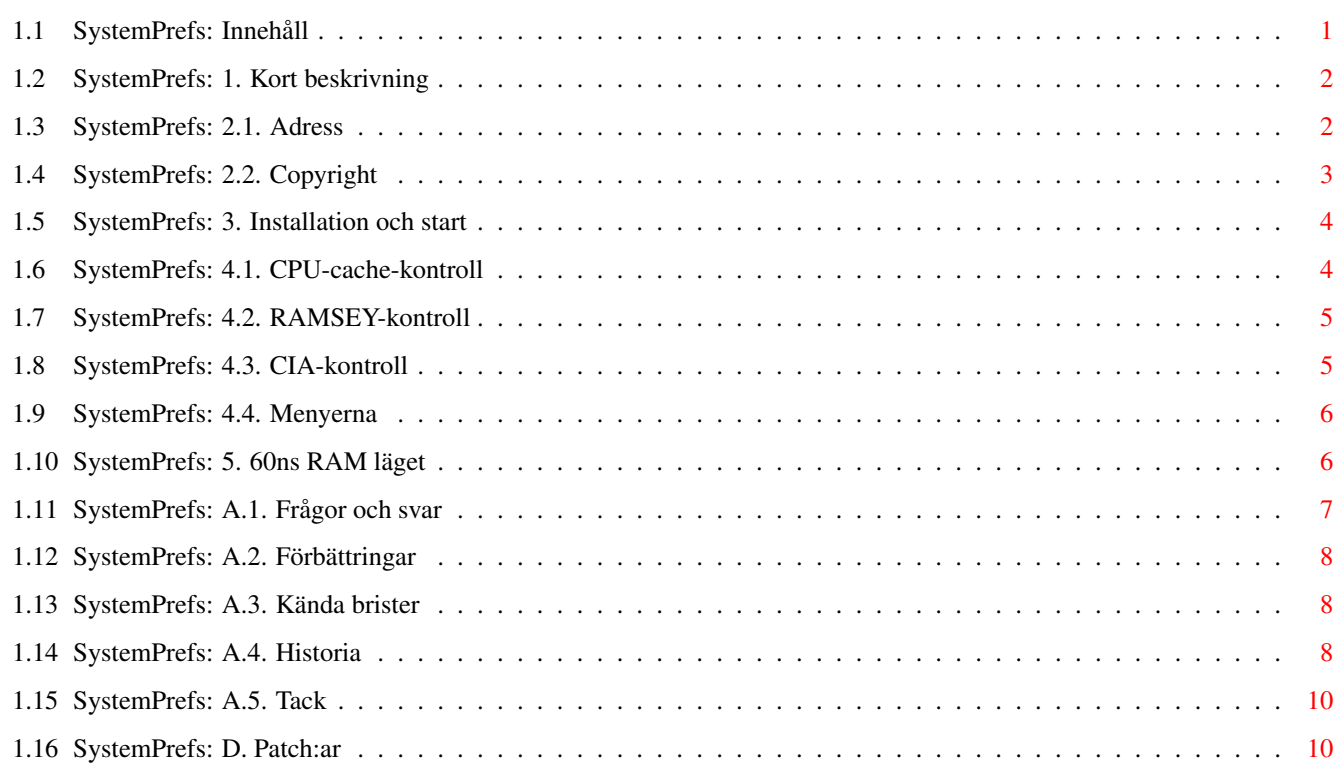

## <span id="page-3-0"></span>**Chapter 1**

# **SystemPrefs**

## <span id="page-3-1"></span>**1.1 SystemPrefs: Innehåll**

== TriTech Developments presenterar med stolthet ==

 $-$ (\_'\\_/(\_' | |\_ |\/| |\_)|\_)|\_ |\_ (\_'

,\_) | ,\_) | |\_\_| | | | \|\_\_| ,\_) V3.7

- Systeminställningseditorn med stort S -

kompatibel med 68060 och DraCo

 $==$  INNEHÅLL  $==$ 

- 1. [Kort beskrivning](#page-4-2) om programmet
- 2.1. [Kontaktadress](#page-4-3) till författaren
- 2.2. [Copyright](#page-5-1) ! LÄS DETTA !

3. [Installation](#page-6-2)

- 4.1. [CPU Cache Kontroll](#page-6-3) Cache-inställningar
- 4.2. [RAMSEY Kontroll](#page-7-2) RAMSEY-inställning
- 4.3. [CIA Kontroll](#page-7-3) CIA-inställning
- 4.4. [Menyerna](#page-8-2)
- 5. [60ns-Läget](#page-8-3) När kan du använda det?
- A.1. [Frågor & Svar](#page-9-1) Felsökning
- A.2. [Förbättringar](#page-10-3) Vad kommer i framtiden?
- A.3. [Kända buggar](#page-10-4) Vilka buggar känner jag redan till?
- A.4. [Historia](#page-10-5) Vad har hänt?
- A.5. [Credits](#page-12-2) Några tack till...
- B. [Patch:ar](#page-12-3) Om PatchEditor
- © 1995-96 Richard Körber FreeWare Alla Rättigheter Reserverade

Svensk översättning: Staffan Palmroos (d93stapa@isy.liu.se)

## <span id="page-4-0"></span>**1.2 SystemPrefs: 1. Kort beskrivning**

<span id="page-4-2"></span>Nuförtiden finns det många hjälpmedel att styra processorn eller Amigans specialkretsar, men ingen av dessa tillfredställde mina behov. Jag ville ha ett program som tillät mig att ändra inställningarna lika enkelt som i en Preferences-editor, och efter omstart skulle de vara rätt från början. "SystemPrefs" är ett sånt program. Det placerar sig bland de andra Preferences-programmen, och ett litet CLI-program - som kan läggas in i "startup-sequence" - hanterar inställningarna efter omstart.

## <span id="page-4-1"></span>**1.3 SystemPrefs: 2.1. Adress**

<span id="page-4-3"></span>VIKTIGT: Var snäll och läs [copyright](#page-5-1) delen först! Skriv till följande adress om du har några frågor eller hittar en bugg: Richard Körber Hornstraße 20 51465 Bergisch Gladbach Deutschland E-Mail: rkoerber@tfh.dssd.sub.org Du kan kolla min WWW-hemsida efter den senaste versionen eller andra saker: http://www.bg.bib.de/~a2h4ko Observera att denna sida för närvarande bara är på Tyska och ändast tillgänglig tills September 1996. VÄNLIGEN använd E-Post om du kan. Om du använder vanlig post, var vänlig sänd DM 5 (eller en motsvarande summa i någon annan valuta [DM 5 är ung. 25 Skr]) för att täcka kostnaderna för mitt svar. Support-Mailbox:

 $\overline{\phantom{a}}$ 

 $\frac{1}{I(TM)}$ \\_\_\_\_\_\_\_\_\_ /\_\_\_ \_\_\_\_\_\_\_\_\_\_\_\_\_\_\_\_\_\_\_\_\_\_\_\_\_\_/ / \_\_\_\_\_\_\_\_\_\_\_\_\_\_\_\_\_\_\_\_\_\_\_  $|111111 - 1111 - 1111 - 1111 - 1111 - 1111 - 1111 - 1111 - 1111 - 1111 - 1111 - 1111 - 1111 - 1111 - 1111 - 1111 - 1111 - 1111 - 1111 - 1111 - 1111 - 1111 - 1111 - 1111 - 1111 - 1111 - 1111 - 1111 - 1111 - 1111 - 1111 - 1111 - 1111 - 1111 - 1111 - 1111 - 1$  $| 1 \underline{)} - 1 \underline{]} - 1 | 1 | 1 | 1 \underline{]} - 1 | 1 | 1 \underline{]} - 1 \underline{]}$ : |\ \/ / \_ \_ / \_ \_ / \_ \_ / \_ \_ / \_ \_ / \_ \_ / \_ \_ / \_ \_ / \_ \_ / \_ \_ / \_ \_ / \_ \_ /  $.$   $\qquad$   $\qquad$  \\_\_\_\_\ A FUNHOUSE COMMUNICATIONS DIVISON Port 01: +49 (0)2204 - 61630 19.200 Port 02: +49 (0)2204 / 61499 19.200 Port 03: +49 (0)2204 - 23856 28.800 Port 04: +49 (0)2204 / 61032 28.800

Port 05: +49 (0)2204 - 61033 28.800 Port 06: +49 (0)2204 / 61034 14.400 Port 07: +49 (0)2204 - 61035 16.800 Port 08: +49 (0)2204 / POINT 14.400 Port 09: +49 (0)2204 - 962121 64.000 Port 10: +49 (0)2204 / 962122 64.000

## <span id="page-5-0"></span>**1.4 SystemPrefs: 2.2. Copyright**

<span id="page-5-1"></span>SystemPrefs är © 1995-96 Richard Körber . Alla Rättigheter Reserverade.

Detta program är FreeWare.

Denna version av programarkivet får spridas fritt så länge som arkivet är

komplett och inte ändrat i. Du har rätt att ta ut en avgift på max DM 8 [ung.

40 kr.] (eller motsvarande) för att täcka alla kostnader, mediat inkluderat.

För någon annan distribution krävs författarens skriftliga tillstånd.

Jag tillåter spridning via Fred Fish:s bibliotek, AmiNET och deras CD:n.

Arkivet består av följande filer:

- · System Själva programmet
- · System.info Programmets ikon
- · SystemPrefs-D.guide Tysk dokumentation
- · SystemPrefs-D.guide.info Ovanståendes ikon
- · SystemPrefs-E.guide Engelsk dokumentation
- · SystemPrefs-E.guide.info Ovanståendes ikon
- · SystemPrefs-S.guide Denna dokumentation
- · SystemPrefs-S.guide.info Ovanståendes ikon.
- · SystemPrefs.pic Bild tillhörande dokumentationen
- · Install Installationsskript för

Commodores Installer

- · Install.info Ovanståendes ikon
- · c/SysPrefs CLI-programmet
- · libs/expname.library expname library
- · libs/provision.library provision library
- · libs/reqtools.library reqtools library
- · catalogs/deutsch/SystemPrefs.catalog Den tyska catalog-filen

· catalogs/svenska/SystemPrefs.catalog Den svenska catalog-filen

Användning för fascistiska eller militära syften är FÖRBJUDEN!

Du använder detta program "som det är" och på din egen risk. Författaren

(Richard Körber) är inte skyldig för några skador, inkluderat (men inte

begränsat till) hård- eller mjukvaruskador eller förlust av data.

Alla Rättigheter Reserverade.

Var vänlig radera detta program och alla tillhörande filer om du inte accepterar dessa Copyright-regler.

reqtools.library är © Nico François. (Tillgängligt på Fish-diskarna)

expname.library och provision.library är © Richard Körber.

AmigaGuide är © Commodore-Amiga. (finns på Fish Disk #920)

DraCo är © MacroSystem.

#### <span id="page-6-0"></span>**1.5 SystemPrefs: 3. Installation och start**

<span id="page-6-2"></span>Detta program kräver AmigaOS 2.04. locale.library måste finnas tillgängligt om du vill ha tillgång till lokalisering.

SystemPrefs installeras med hjälp av Commodores Installer. Starta först din Workbench, sedan installationsskriptet. Du kan installera programmet antingen till en diskett eller till en hårddisk.

Preferences-editorn kopieras till katalogen prefs/ och uppstartsprogrammet kopieras till C:. Du måste sedan ändra i startup-sequence så att uppstartsprogrammet anropas vid omstart. Ladda in "S:startup-sequence" i en texteditor, lägg sedan in raden "SysPrefs >NIL:" precis före "IPrefs"-raden. Sedan sparar du startup-sequence.

Installationen är nu klar.

SystemPrefs kan startas från Workbench genom att dubbelklicka på dess ikon, eller från ett skal. Skalet släpps omedelbart fritt och du kan fortsätta arbeta i det, och till och med stänga det.

#### <span id="page-6-1"></span>**1.6 SystemPrefs: 4.1. CPU-cache-kontroll**

<span id="page-6-3"></span>Du kan styra processorns cache:ar med hjälp av "CPU cache kontroll" fältet. Instruktionscache Slår på och av instruktionscachen. Normalt bör den vara på. Endast själv-optimerande kod kan skapa problem.  $(68020+)$ Datacache Slår på och av datacachen. Denna är normalt på. (68030+) Instructionsburst Slår av och på instructionsburst. (68020+) Databurst Slår av och på databurst. Detta läge bör normalt vara av på Amiga 3000. (68030+) Write Allocate Ett speciellt bus-system. Du kan öka hastigheten en aning om du slår av det, men vanligtvis kraschar ditt system! Det är därför som denna knapp bara kan manövreras i expertläget. (bara 68030) Copyback Finns bara på en 68040. Det ökar hastigheten, men vissa program fungerar inte så bra. Fastän operativsystemet används för att slå på eller av detta läge kan det hända att det ändå inte går att slå av Copyback på vissa Amigor. VBR till Fast-RAM Med denna knapp aktiv kopieras processorns vektorregister till Fast RAM. Detta ger en (liten) hastighetsökning, men orsakar mycket problem med spel, demos och vissa andra program. (68010+, men inte Draco)

Hoppcache Detta är en ny 68060-cache som förutsäger och sparar villkorliga hopp. Superscalär Med denna knapp aktiverar man 68060:ns superskalär-läge.

Sparbuffert I detta läge försöker 68060:n sammankoppla flera byte-läsningar till en långordsläsning.

Halv Inst Cache Detta läge halverar 68060:ns instruktionscache, så att den blir lika stor som 68040:ns.

Halv Data Cache Detta läge halverar 68060:ns datacache, så att den blir lika stor som 68040:ns.

De nya inställningarna får sin effekt efter att du avslutat programmet med "Spara" eller "Använd".

VIKTIGT!!! Om du slår av Write Allocate bör du använda "Använd"-knappen för att testa före du sparar inställningarna. Försäkra dig om att det inte pågår någon diskaktivitet när du gör detta.

VIKTIGT!!! Ändra aldrig VBR-läget när Enforcer är aktivt. Datorn kommer att låsa sig (av tekniska orsaker)!

## <span id="page-7-0"></span>**1.7 SystemPrefs: 4.2. RAMSEY-kontroll**

<span id="page-7-2"></span>Med denna knapp styr du RAMSEY-chip:et som finns i Amiga 3000 och Amiga 4000. Det måste vara RAMSEY version F, annars kommer denna knapp att vara ut funktion. 60ns-RAM Sätter RAMSEY i 60ns RAM-åtkomstläge. Detta läge kan vara farligt och är därför avstängt från början. Du kan bara ändra det i expertläget. Se "60ns-RAM" kapitlet för mera detaljer. Denna knapp är alltid ur funktion på DraCo. VARNING: Om du ändrar detta läge kan datorn krascha!

## <span id="page-7-1"></span>**1.8 SystemPrefs: 4.3. CIA-kontroll**

<span id="page-7-3"></span>Detta fält kontrollerar CIA-lägen: Ljudfilter Slår av och på ljudfiltret (och strömindikatorn). På en Amiga 1000 påverkar det bara strömindikatorn. Detta läge är alltid av på DraCo.

## <span id="page-8-0"></span>**1.9 SystemPrefs: 4.4. Menyerna**

<span id="page-8-2"></span>Editorn har följande menyval: Program Info... Lite information om programmet System-info... Information om ditt system. Öppna... Öppnar en fil Spara som... Sparar en fil Avsluta Avslutar programmet Inställningar Standardinställningar Återställer standardinställningarna Senast sparade Återställer de senast sparade inställningarna Återställ Återställer de senast använda inställningarna Anpassa efter hårdvaran Återställer m.a.p den tillgängliga hårdvaran. Tillägg Expertläge Slår på expertläget. Vissa speciella parametrar kan då ändras. Läs alltid av hårdvaran Om denna flagga är satt läser programmet av hårdvaran

istället för de sparade inställningarna vid uppstart.

## <span id="page-8-1"></span>**1.10 SystemPrefs: 5. 60ns RAM läget**

<span id="page-8-3"></span>60ns RAM-läget låter RAMSEY göra snabba Fast-RAM operationer med 60 nanosekunders åtkomsttid, och på så sätt snabba upp din dator med upp till 10% ! Men då måste ditt Fast-RAM vara gjort för 60ns RAM operationer för att detta läge skall fungera. Toleransen hos vissa 70ns SIMM:ar är tillräckligt hög. Du måste testa dig fram (Datorn kan normalt inte skadas av detta).

Slå på 60ns RAM-läget och tryck på "Använd" (du kan inte återställa en sparad konfiguration på ett enkelt sätt om testet misslyckas!). Försäkra dig om att ingen hårddisk- eller diskettaktivitet pågår när du trycker på "Använd"!

Om din Amiga kraschar omedelbart eller om den inte funkar pålitligt är ditt RAM för söligt för detta läge. Du bör lämna det avslaget eller köpa 60 ns RAM. Om testen misslyckas bör du slå av strömmmen några sekunder, för 60ns RAM-läget överlever en enkel omstart.

Om inte är du en lycklig ägare till 60ns RAM. I vilket fall bör du testa detta läge ett tag innan du sparar detta läge med "Spara".

### <span id="page-9-0"></span>**1.11 SystemPrefs: A.1. Frågor och svar**

<span id="page-9-1"></span>· Datorn kraschar under uppstart och kan inte återstartas med en reset efter det.

Du har aktiverat 60ns RAM-läget och sparat denna inställning, men ditt RAM är inte snabbt nog. Slå av och på din Amiga. Håll in båda musknapparna för att komma till "Early Startup"-menyn och starta Workbench utan att köra startupsequence. Skriv sedan i skalet: "delete envarc:sys/system.prefs".

· Efter att jag lagt in fler SIMM moduler i min Amiga funkar inte 60ns RAM läget mer.

Detta är normalt!! Du måste slå av 60ns läget!

· När jag använder 60ns läget kraschar min dator ibland/hela tiden.

Om du inte använder 60ns RAM i de interna RAM-platserna, så är RAM:ets åt-

komst tid för hög på dina SIMM moduler. Du måste köpa 60ns RAM eller lämna detta läge avstängt.

· 60ns-RAM läget har ingen effekt.

Detta läge fungerar bara i kombination med ett RAMSEY chip version F, som

endast finns i några Amiga 3000 och AGA maskinerna.

· Datorn kraschar om jag slår av Write Allocate.

Detta fungerar sällan, och brukar normalt inte öka hastigheten. Det är bäst att ha det på.

· Burst-lägena har ingen effekt.

På grund av ett konstruktionsfel i Amiga 4000 har burstlägena ingen effekt :-(

· Copyback-läget har ingen effekt.

Copyback-läget fungerar bara på en 68040. Vid användning på en Amiga 4000 ökas inte hastigheten nämnvärt.

· Jag kan inte slå av Copyback-läget.

Detta är OS:ets fel, eftersom SystemPrefs endast använder operativsystemets

rutiner. Om man slår av datacachen stängs också Copyback-läget av.

· Efter att jag satte VBR till Fast RAM kraschar några uppspelare,

spel och demos.

Detta är en sideffekt av den här funktionen. Vissa demos, spel och musikspelare skriver direkt till vektorregistren utan att kolla VBR. Om du har problem med detta läge, så slå av det och använd program som "RunLame"

· Hur kan jag får maximal hastighet ur min Amiga?

· 68020,68030: Slå på alla Cache- och Burstlägen.

· 68040: Slå på Copyback-läget

· 68060/DraCo: slå på Hoppcache, Superscalär och Sparbuffert

· Sätt VBR till Fast RAM (68010+)

· Aktivera 60ns RAM (köp 60ns RAM om det behövs)

· Slå av Write-Allocate (om det är möjligt)

## <span id="page-10-0"></span>**1.12 SystemPrefs: A.2. Förbättringar**

<span id="page-10-3"></span>Jag planerar följande förbättringar till nästa version:

- · Extern cache styrning (behöver verkligen någon detta?)
- · ROM -> fast RAM
- · ARexx port
- · Commodity-stöd
- \* ToolType-stöd
- Se INTE denna lista som obligatorisk.

#### <span id="page-10-1"></span>**1.13 SystemPrefs: A.3. Kända brister**

<span id="page-10-4"></span>SystemPrefs är testat på följande Amigor:

· A4000/o3o (MMU,FPU) , Kick 3.0 , 14 MB RAM (12F/2C), 1GB HD,

Fastlane, MaestroPro, CyberVision 4MB

· A4000/o3o (MMU,FPU) , Kick 3.0 , 6 MB RAM (4F/2C), 400MB HD,

Emplant, MaestroPro

· A3000/o3o (MMU,FPU) , Kick 3.1 ,10 MB RAM (8F/2C), 1,4GB HD,

MaestroPro, CyberVision 4MB

· A4000/o3o , Kick 3.0 , 6 MB RAM (4F/2C), 261MB HD

· A500/ooo , Kick 2.04, 3 MB RAM (2F/1C), 42MB HD,

GVP Series II host adapter

· DRACO/o6o

Dessa brister känner jag för tillfället till:

· En Enforcer-träff uppstår efter uppstart från ett skal. Det är harmlöst,

men det kommer att krävas mycket arbete för att korrigera det...

## <span id="page-10-2"></span>**1.14 SystemPrefs: A.4. Historia**

<span id="page-10-5"></span>V3.7 · Släppt 1996-04-14 · Om expname.library finns tillgängligt kommer ett mer detaljerat fönster att öppnas. · 68060 stöder inte Write Allocate. [Andre Hotz] V3.6 · Släppt 1996-04-06 · Info-requestern visar nu den sanna AmigaOS - versionen, versionen av exec (tidigare kallad AmigaOS-versionen), och storleken på ROM:en innehållande operativsystemet. V3.5 · Släppt 1996-03-14 · Info-requestern visar nu även vilken MMU som används.

- · Buggfix: En förstörd requester öppnades när man fösökte ladda en
- annan fil än en SystemPrefs-Fil
- V3.4 · Släppt 1995-11-06
- · Buggfix: på 68060 baserade system, "68040" skrevs ut som FPU
- · Svensk översättning [Staffan Palmroos]
- V3.3 · Släppt 1995-10-26
- · Buggfix: 'VBR till Fast RAM' kunde inte ändras [Andreas Goiczyk,
- Raphael Pilarczyk, Ralf Hochheiden]
- V3.2 · Släppt 1995-10-14
- · Tog bort en enforcerträff som uppstod vid start
- · DraCo: av misstag flyttades VBR till Chip RAM
- · DraCo: 68040 baserad DraCo stöds numera
- · Ny System Info requester
- · "Läs alltid av hårdvaran"-funktion skapad
- V3.01 · Släppt 1995-07-21
- · Tog bort en miss i 68060 CACR läsrutinen
- · 68060:ns halv-cache-storlek-funktion skapad
- · Flyttade om cache-knapparna
- V3.00 · Släppt 1995-07-11
- · 68060-stöd
- · DRACO-stöd
- · Tog bort ett fel i ProVision: Fönstret öppnades inte om man använde en

proportionell font.

- · Fönstret är font-känsligt
- · Knappar utan funktion är avstängda
- · Förbättrade hårdvarurutiner

#### V2.20 · Släppt 1995-06-18

- · Fönstrets position sparas nu
- · Ingen felrequester om konfig.-filen inte kunde öppnas
- V2.15 · Släppt 1995-05-14
- · krashade när ett library saknades
- · Använder PhxLnk
- V2.11 · Släppt 1995-03-23
- · Engelsk översättning av den tyska dokumentationen
- V2.10 · Släppt 1995-02-09
- · Lagt till VBR -> fast RAM
- V2.00 · Släppt 1995-02-06
- · Lokaliserat (Engelska, Tyska)
- · AmigaGuide dokumentation

V1.47 · Släppt 1994-06-05 · Font-känsligt GUI V1.21 · Släppt1994-04-21 · Expertläget lagt till · Filtret kan ändras V1.00 · Släppt 1994-04-11

· Cache och Fast RAM-läget ändringsbara

## <span id="page-12-0"></span>**1.15 SystemPrefs: A.5. Tack**

<span id="page-12-2"></span>Jag vill tacka... Sven Arke för hans stöd med hans mailbox Henning Friedl från MacroSystem för hans vänliga stöd (68060 och Draco) Rodney Hester för hans rättning av min engelska översättning (ett verkligt hårt jobb ;) Staffan Palmroos för hans översättning till svenska (tack!) Frank Wille för den bästa Amiga-assemblern (PhxAss!) Dietmar Eilert för GoldEd Nico François för reqtools.library Amiga Technologies GmbH för den närstående Amiga återupplivningen! Ni gör ett fantastiskt jobb, grabbar! :-) \_  $\frac{1}{2}$ 

\X/ -- Amiga -- Motorola Inside... --

## <span id="page-12-1"></span>**1.16 SystemPrefs: D. Patch:ar**

<span id="page-12-3"></span>Du kan ändra följande parametrar med "PatchEditor" (tillgängligt från min support-mailbox) Localization Slår på och av lokalisering. Om slaget av använder SystemPrefs bara det inbyggda språket (Engelska) Standard: på Process name Namnet på programmet (Standard "SystemPrefs") Observera att du inte får sprida ett program som blivit modifierat av PatchEditor.